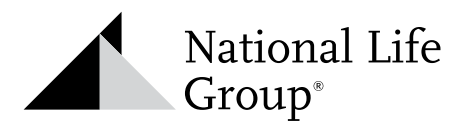

# After-Issue Client Needs

## RESOURCES

We know your Clients are reaching out for many different servicing needs. Here are some helpful tips when you are working with your Clients.

#### **Client Self-Service**

Clients can be in control of their policies through the online Customer Portal or the National Life Mobile App. As they manage their own administrative tasks, you will save time and be able to have more meaningful conversations with your Clients.

**If your Client is not yet registered,** here is how they can set up an account:

- Visit [www.nationallife.com/register](http://www.nationallife.com/register)
- Or download the National Life Mobile App from the Apple Store or Google Play store.

### **Update Contact Info**

- Address
- Phone Number
- Email
- Notification Preferences

#### **Update Payment Information**

- Make a One-Time Payment
- Skip/Postpone Payments
- Add/Stop Auto-Draft
- Increase/Decrease Payment Amount
- Change Bank Account
- Change Draft Date

#### **Review Policy Values**

- Accumulated Cash Value
- Surrender Value
- Death Benefit
- Allocation Information/Interest Crediting
- Loan Availability
- MEC Limit

#### **Life Loan & Withdrawal Requests**

- Loan or withdrawal requests, of up to \$50,000 annually, can be requested on the Customer Portal.
- No form/signature required.
- Only available for individually owned policies. Not available on joint-owned, trust-owned, or corporate-owned policies.
- If any concerns arise after the request is made, the Disbursements Team will reach out to the Client advising what additional information is required to proceed.
- Once the \$50,000 annual limit for online disbursement request(s) has been reached, the online requests can still be made, but will not be processed without a form/signature.

#### **Annuity Loan & Withdrawal Requests**

Self-Service Features

- Loan or withdrawal requests can be initiated online, but forms/ signatures and TPA approval (if applicable) are still required.
- The benefit of this is to get the request in our workflow while the Client obtains the requirements.

#### **Additional Items**

- Change beneficiary information for individually owned policies. Not available on joint-owned, trust-owned, or corporate-owned policies.\*
- Download form to change owner information.
- Initiate a claim\*

\*These features are only available on the Customer Web Portal.

# Agent Reference Materials

**Need to help your Client with an after issue change and not sure what form to use?**

**Looking for some guidance on running an inforce illustration?**

- Reference [this guide](https://merrillconnect.iscorp.com/nlg/docservice/viewDocument?mcItemNbr=35087&fgid=) to understand which forms may be needed for specific requests.
- View [this tutorial](https://www.nationallife.com/docs/digital/ul-inforce-illustrations/story_html5.html) on how to run an inforce illustration.
- Find step by step instructions [here](https://www.nationallife.com/SecureApps/MyBusiness/ClientMgmt/Views/PolicySearchDemo.aspx). You will need to log in to the Agent Portal to access these instruction.
- If you need an inforce illustration for an Ultra, Uniflex, traditional or Paragon policy, please contact National Life Group.

## General Contact Information

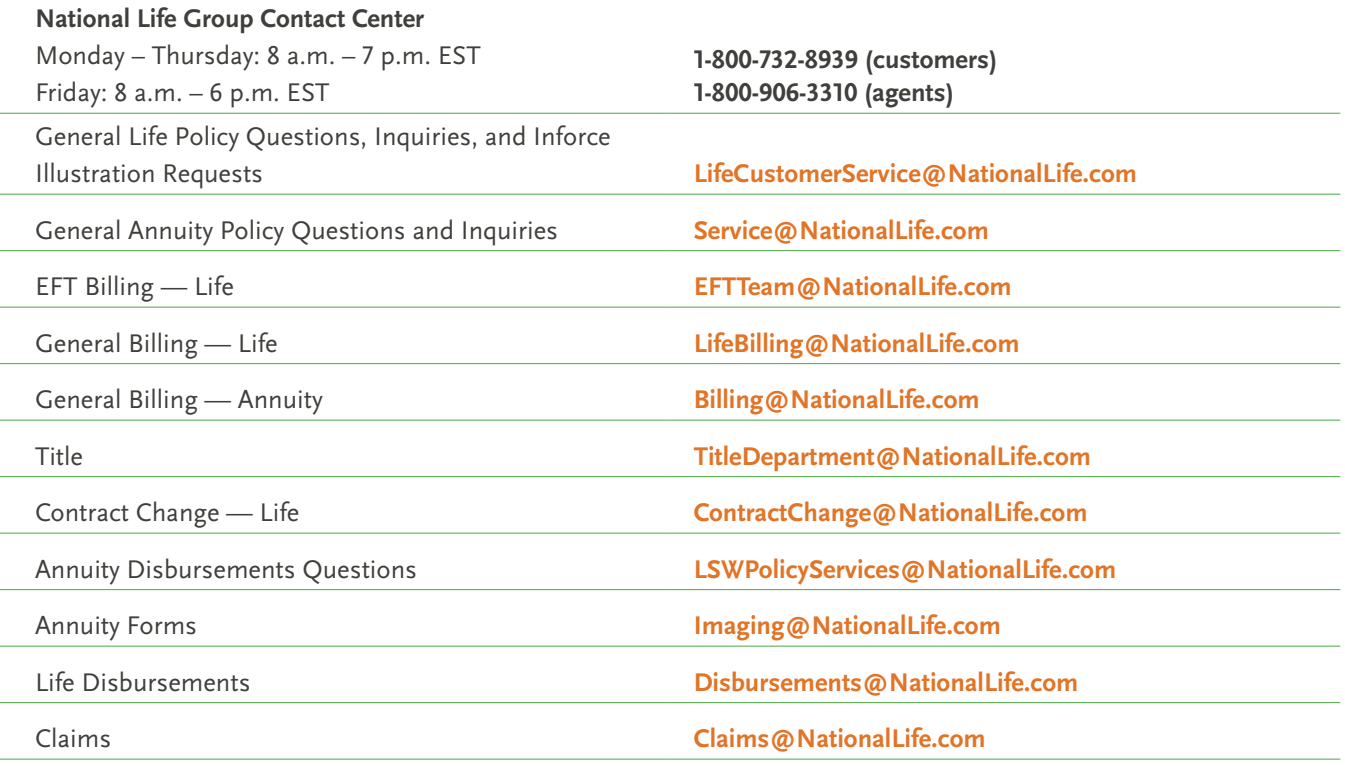

National Life Group® is a trade name of National Life Insurance Company (NLIC), Montpelier, VT, Life Insurance Company of the Southwest (LSW), Addison, TX and their affiliates. Each company of National Life Group is solely responsible for its own financial condition and contractual obligations. Life Insurance Company of the Southwest is not an authorized insurer in New York and does not conduct insurance business in New York.

No bank or credit union guarantee | Not a deposit | Not FDIC/NCUA insured | May lose value | Not insured by any federal or state government agency